**C\_DS\_42Q&As**

SAP Certified Application Associate - Data Integration with SAP Data Services 4.2

### **Pass SAP C\_DS\_42 Exam with 100% Guarantee**

Free Download Real Questions & Answers **PDF** and **VCE** file from:

**https://www.leads4pass.com/c\_ds\_42.html**

### 100% Passing Guarantee 100% Money Back Assurance

Following Questions and Answers are all new published by SAP Official Exam Center

**Colonization** Download After Purchase

- **@ 100% Money Back Guarantee**
- **63 365 Days Free Update**

**Leads4Pass** 

800,000+ Satisfied Customers

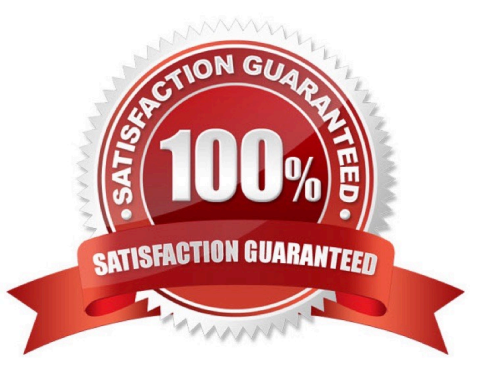

# **Leads4Pass**

#### **QUESTION 1**

Your customer has rules requiring that each row in the source be tested for certain criteria in a specific

order. When a row passes one criteria, it should NOT be tested for the next criteria.

How should this be implemented using SAP Data Services transforms? Please choose the correct answer.

A. Use multiple Query transforms with one WHERE? clause per rule. Connect all queries to the source.

B. Use a Case transform with the Row Can Be True for One Case Only and Preserve Expression Order options enabled.

C. se a Case transform with the Produce Default Output with Label option enabled, and enable the Preserve Expression Order checkbox.

D. Use a Validation transform and add the rules in the proper order for each single column.

#### Correct Answer: B

#### **QUESTION 2**

Contains Access Server names associated with the which type of service. Which is the actual option to see jobs status?

- A. Batch
- B. Real-Time
- C. Adapters
- D. Profiler

Correct Answer: C

#### **QUESTION 3**

How to Use a WHERE clause to select only customers in North America (North American countries are United States, Canada, and Mexico which have COUNTRYID values of 1, 2,and 11)?

- A. In the Query editor, choose the WHERE tab
- B. Enter the where clause, customer.COUNTRYID in (1,2,11)
- C. To save all changes, choose OK
- D. Confirm that 22 records were loaded

Correct Answer: AB

## **Leads4Pass**

#### **QUESTION 4**

You must ensure that all records from the Customer table in the Alpha database are being moved to the Delta staging database using the audit logs. In the Local Object Library, replicate the Alpha\_NACustomer\_DF data flow. Name the replicated data flow Alpha\_AuditCustomer\_DF . Add the replicated data flow to a new job, Alpha\_AuditCustomer\_Job . Set up auditing on the data flow Alpha AuditCustomer\_DF by adding an audit rule to compare the total number of records in the source and target tables. How to Create a new batch job Alpha\_AuditCustomer\_Job .

A. In the Local Object Library Data Flow tab right click the

- B. Alpha\_NACustomer\_DF data flow and choose Replicate .
- C. Rename the copied data flow Alpha\_AuditCustomer\_DF.
- D. Right click the Omega project in the Project Area.
- E. Choose New Batch Job
- F. Name the new job Alpha\_AuditCustomer\_Job .

Correct Answer: CDE

#### **QUESTION 5**

By which application you do View and export reports for batch and realtime jobs, such as job summaries and data quality transform reports?

- A. Administrator
- B. Impact and Lineage Analysis
- C. Operational Dashboard
- D. Data Validation Dashboard
- E. Auto Documentation
- F. Data Quality Reports

Correct Answer: F

[Latest C\\_DS\\_42 Dumps](https://www.leads4pass.com/c_ds_42.html) [C\\_DS\\_42 VCE Dumps](https://www.leads4pass.com/c_ds_42.html) [C\\_DS\\_42 Practice Test](https://www.leads4pass.com/c_ds_42.html)